# **Developing Container Applications with VMware** vSphere Integrated Containers

vSphere Integrated Containers 1.1

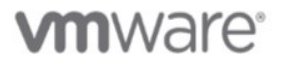

## **Table of Contents**

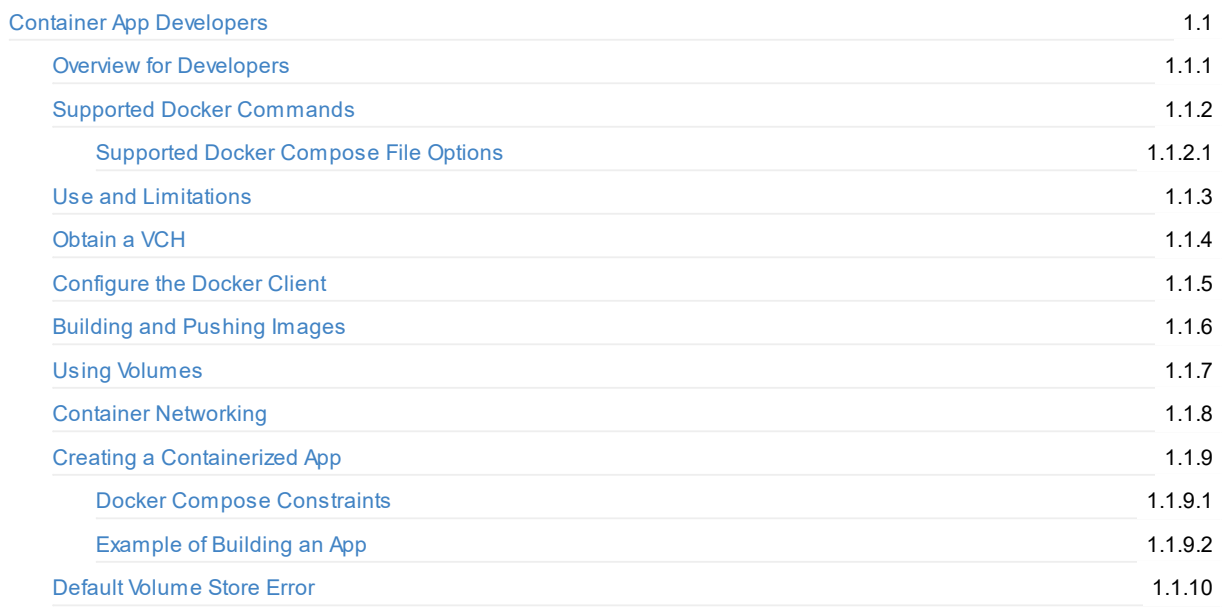

## <span id="page-2-0"></span>**Developing Container Applications with vSphere Integrated Containers**

*Developing Container Applications with vSphere Integrated Containers* provides information about how to use VMware vSphere® Integrated Containers™ as the endpoint for Docker container application development.

#### **Product version: 1.1**

This documentation applies to all 1.1.x releases.

#### **Intended Audience**

This information is intended for container application developers whose Docker environment uses vSphere Integrated Containers. Knowledge of container technology and Docker is assumed.

Copyright © 2016, 2017 VMware, Inc. All rights reserved. Copyright and trademark information. Any feedback you provide to VMware is subject to the terms at [www.vmware.](https://en.wikipedia.org/wiki/Operating-system-level_virtualization)com/[commu](https://docs.docker.com/)nity\_terms.html.

**VMware, Inc.** 3401 Hillview Ave. Palo Alto, CA94304

www.vmware.com

## <span id="page-3-0"></span>**Overview of vSphere Integrated Containers For Container Application Developers**

vSphere Integrated Containers is designed to integrate of all the packaging and runtime benefits of containers with the enterprise capabilities of a vSphere environment. As a container developer, you can deploy, test, and run container processes in the same way as you would normally perform container operations.

The information in this topic is intended for container developers. For an extended version of this information, see Overview of vSphere Integrated Containers for vSphere Administrators in *vSphere Integrated Containers for vSphere Administrators*.

- Differences Between vSphere Integrated Containers and a Classic Container Environment
- What Does vSphere Integrated Containers Do?
- What Is vSphere Integrated Containers Engine?
- What Is vSphere Integrated Containers Registry?
- What Is vSphere Integrated Containers [Management](#page-3-1) Portal?

#### **Di[fferences](#page-5-0) Between vSphere Integrated Containers and a Classic Container [Environment](#page-5-1)**

<span id="page-3-1"></span>The main differences between vSphere Integrated Containers and a classic container environment are the following:

- vSphere, not Linux, is the container host:
	- Containers are spun up *as* VMs, not *in* VMs.
	- Every container is fully isolated from the host and from the other containers.
	- o vSphere provides per-tenant dynamic resource limits within a vCenter Server cluster
- vSphere, not Linux, is the infrastructure:
	- You can select vSphere networks that appear in the Docker client as container networks.
	- o Images, volumes, and container state are provisioned directly to VMFS.
- vSphere is the control plane:
	- Use the Docker client to directly control selected elements of vSphere infrastructure.
	- Acontainer endpoint Service-as-a-Service presents as a service abstraction, not as IaaS

### **What Does vSphere Integrated Containers Do?**

vSphere Integrated Containers allows the vSphere administrator to easily make the vSphere infrastructure accessible to you, the container application developer, so that you can provision container workloads into production.

#### **Scenario 1: AClassic Container Environment**

In a classic container environment:

- You raise a ticket and say, "I need Docker".
- The vSphere administrator provisions a large LinuxVM and sends you the IP address.
- You install Docker, patch the OS, configure in-guest network and storage virtualization, secure the guest, isolate the containers, package the containers efficiently, and manage upgrades and downtime.

In this scenario, what the vSphere administrator has given you is similar to a nested hypervisor that you have to manage and which is opaque to them.

#### **Scenario 2: vSphere Integrated Containers**

With vSphere Integrated Containers:

- You raise a ticket and say, "I need Docker".
- The vSphere administrator identifies datastores, networking, and compute on a cluster that you can use in your Docker environment.
- The vSphere administrator uses a utility called vic-machine to install a small appliance. The appliance represents an

authorization for you to use the infrastructure that the vSphere administrator has identified, into which you can self-provision container workloads.

- The appliance runs a secure remote Docker API, that is the only access that you have to the vSphere infrastructure.
- Instead of sending you a Linux VM, the vSphere administrator sends you the IP address of the appliance, the port of the remote Docker API, and a certificate for secure access.

In this scenario, the vSphere administrator has provided you with a service portal. This is better for you because you do not have to worry about isolation, patching, security, backup, and so on. It is better for the vSphere administrator because every container that you deploy is a container VM, that they can manage just like all of their other VMs.

If you discover that you need more compute capacity, in Scenario 1, the vSphere administrator has to power down the VM and reconfigure it, or give you a new VM and let you deal with the clustering implications. Both of these solutions are disruptive to you. With vSphere Integrated Containers in Scenario 2, the vSphere administrator can reconfigure the VCH in vSphere, or redeploy it with a new configuration in a way that is completely transparent to you.

## <span id="page-4-0"></span>**What Is vSphere Integrated Containers Engine?**

The objective of vSphere Integrated Containers Engine is to take as much of vSphere as possible and layer whatever Docker capabilities are missing on top, reusing as much of Docker's own code as possible. The result should not sacrifice the portability of the Docker image format and should be completely transparent to a Docker client. The following sections describe key concepts and components that make this possible.

#### **Container VMs**

The container VMs that vSphere Integrated Containers Engine creates have all of the characteristics of software containers:

- An ephemeral storage layer with optionally attached persistent volumes.
- Acustom Linux guest OS that is designed to be "just a kernel" and that needs images to be functional.
- Amechanism for persisting and attaching read-only binary image layers.
- APID 1 guest agent *tether* extends the control plane into the container VM.
- Various well-defined methods of configuration and state ingress and egress
- Automatically configured to various network topologies.

The provisioned container VM does not contain any OS container abstraction.

- The container VM boots from an ISO that contains the Photon Linux kernel. Note that container VMs do not run the full Photon OS.
- The container VM is configured with a container image that is mounted as a disk.
- Container image layers are represented as a read-onlyVMDK snapshot hierarchy on a vSphere datastore. At the top of this hierarchy is a read-write snapshot that stores ephemeral state.
- Container volumes are formatted VMDKs that are attached as disks and indexed on a datastore.
- Networks are distributed port groups that are attached as vNICs.

#### **Virtual Container Hosts**

Avirtual container host (VCH) is the functional equivalent of a LinuxVM that runs Docker, but with some significant benefits. A VCH represents the following elements:

- Aclustered pool of resource into which to provision container VMs.
- Asingle-tenant container namespace.
- Asecure API endpoint.
- Authorization to use and configure pre-approved virtual infrastructure.

AVCH is functionally distinct from a traditional container host in the following ways:

- It naturally encapsulates clustering and dynamic scheduling by provisioning to vSphere targets.
- The resource constraints are dynamically configurable with no impact on the containers.
- Containers do not share a kernel.
- There is no local image cache. This is kept on a datastore in the cluster that the vSphere administrator specified when they deployed a VCH.

• There is no read-write shared storage

### <span id="page-5-0"></span>**What Is vSphere Integrated Containers Registry?**

vSphere Integrated Containers Registry is an enterprise-class registry server that you can use to store and distribute container images. vSphere Integrated Containers Registry allows DevOps administrators to organize image repositories in projects, and to set up role-based access control to those projects to define which users can access which repositories. vSphere Integrated Containers Registry also provides rule-based replication of images between registries, implements Docker Content Trust, and provides detailed logging for project and user auditing.

For a more detailed overview of vSphere Integrated Containers Registry, see Managing Images, Projects, and Users with vSphere Integrated Containers Registry in *vSphere Integrated Containers for DevOps Administrators*.

## <span id="page-5-1"></span>**What Is vSphere Integrated Containers Management Portal?**

vSphere Integrated Containers Management Portal is a highly scalable and very lightweight container management platform for deploying and managing container based applications. It is designed to have a small footprint and boot extremely quickly. vSphere Integrated Containers Management Portal is intended to provide DevOps administrators with automated deployment and lifecycle management of containers.

- Rule-based resource management, allowing DevOps administrators to set deployment preferences which let vSphere Integrated Containers Management Portal manage container placement.
- Live state updates that provide a live view of the container system.
- Multi-container template management, that enables logical multi-container application deployments.

For a more information about vSphere Integrated Containers Management Portal, see View and Manage VCHs, Add Registries, and Provision Containers Through the Management Portal in *vSphere Integrated Containers for DevOps Administrators*.

## <span id="page-6-0"></span>**Supported Docker Commands**

vSphere Integrated Containers Engine 1.1 supports Docker 1.13. The supported version of the Docker API is 1.25.

- Docker Management Commands
- Image Commands
- Container Commands
- **Hub and Registry Commands**
- Network and [Connectivity](#page-6-1) Commands
- **[Shared](#page-6-2) Data Volume Commands**
- **Docker [Compose](#page-6-3) Commands**
- Swarm [Commands](#page-8-0)

## **Docker [Manageme](#page-9-1)[nt](#page-9-0) Commands**

<span id="page-6-1"></span>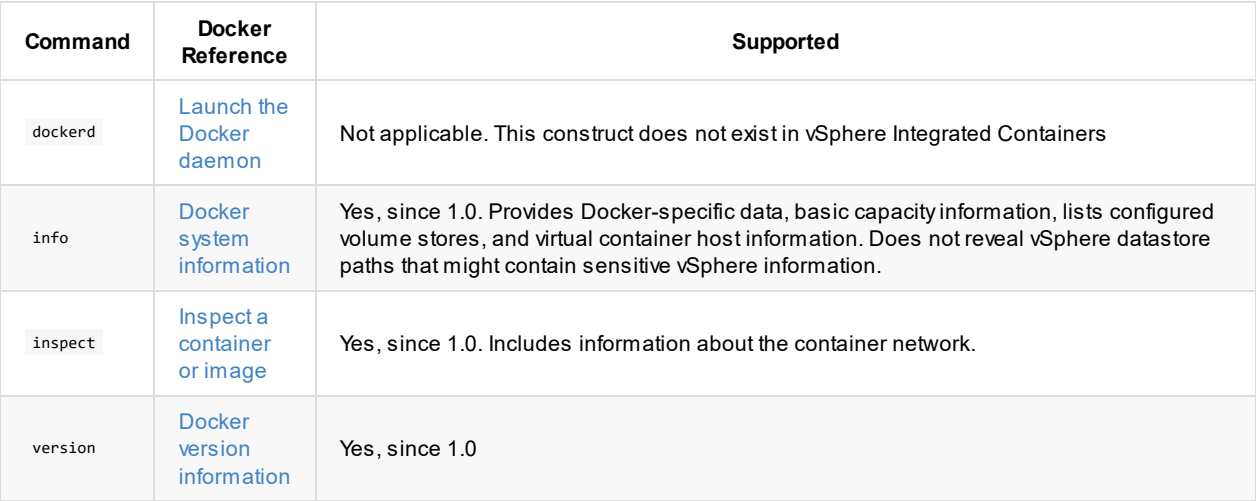

## **Image Co[mmand](https://docs.docker.com/engine/reference/commandline/version/)s**

<span id="page-6-2"></span>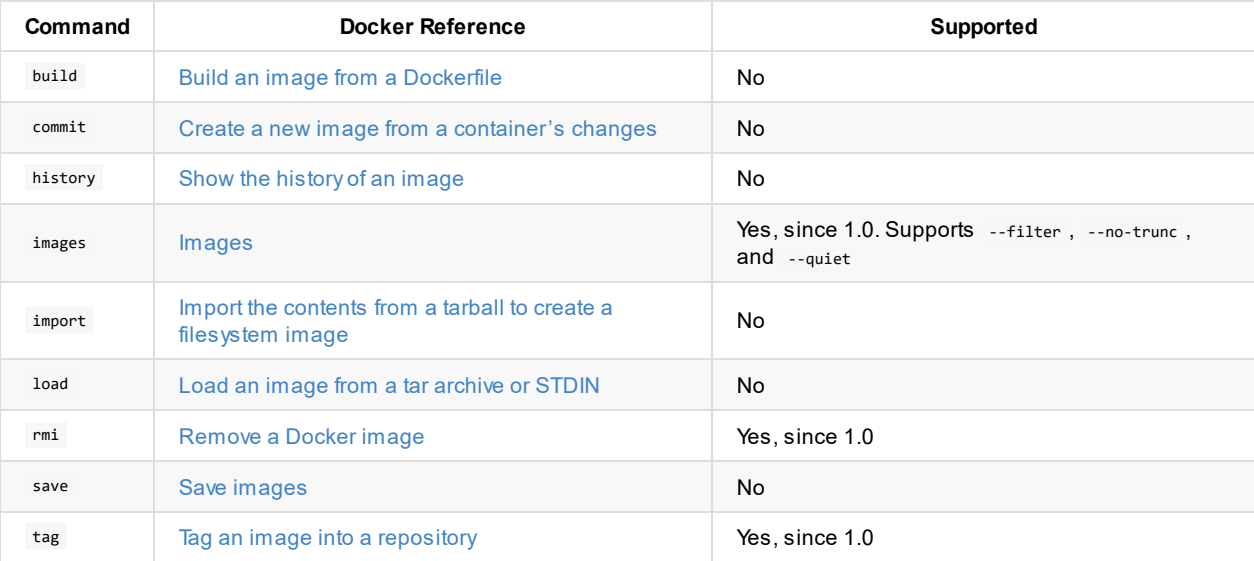

### <span id="page-6-3"></span>**Container [Comm](https://docs.docker.com/engine/reference/commandline/save/)[ands](https://docs.docker.com/engine/reference/commandline/tag/)**

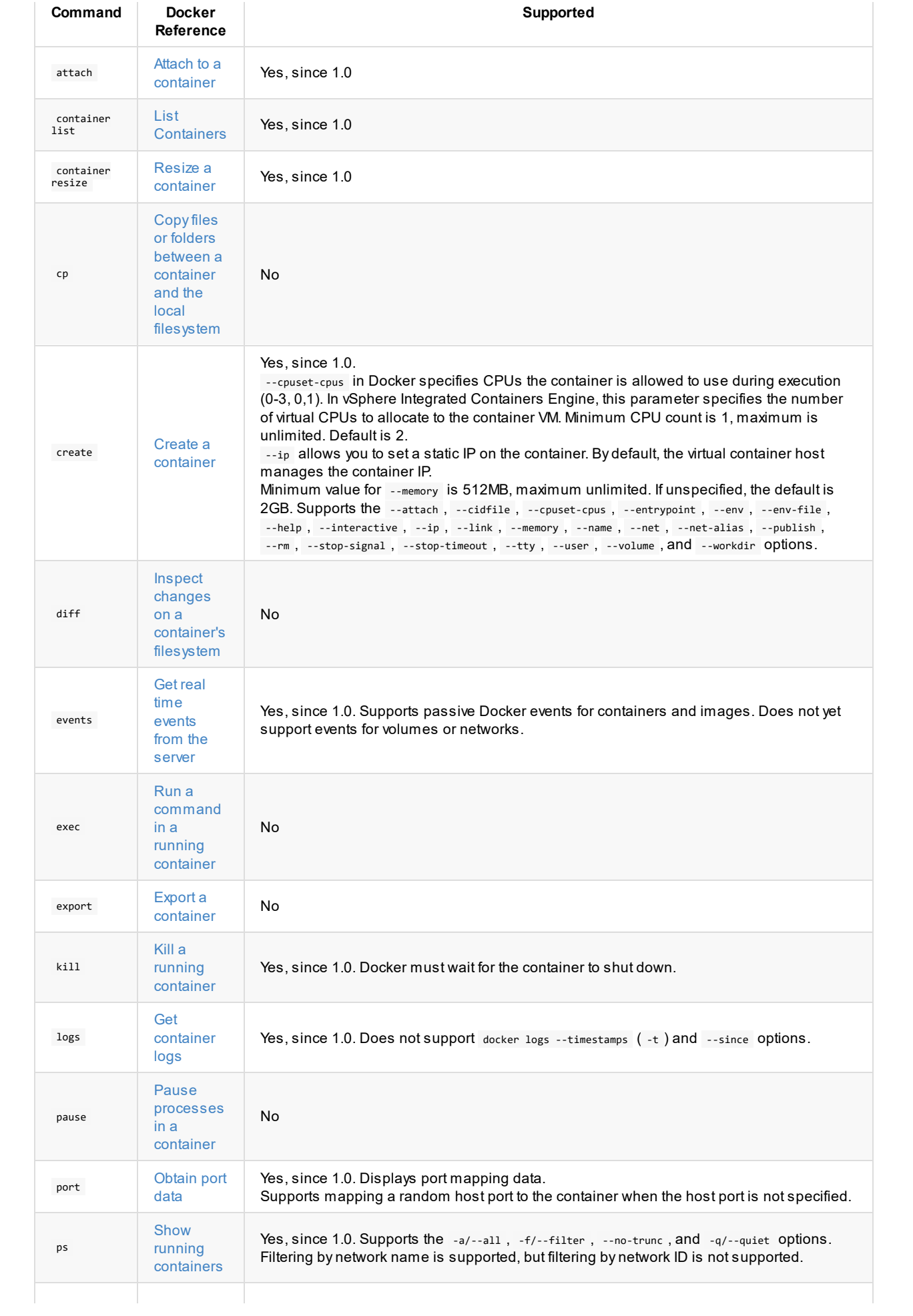

<span id="page-8-1"></span>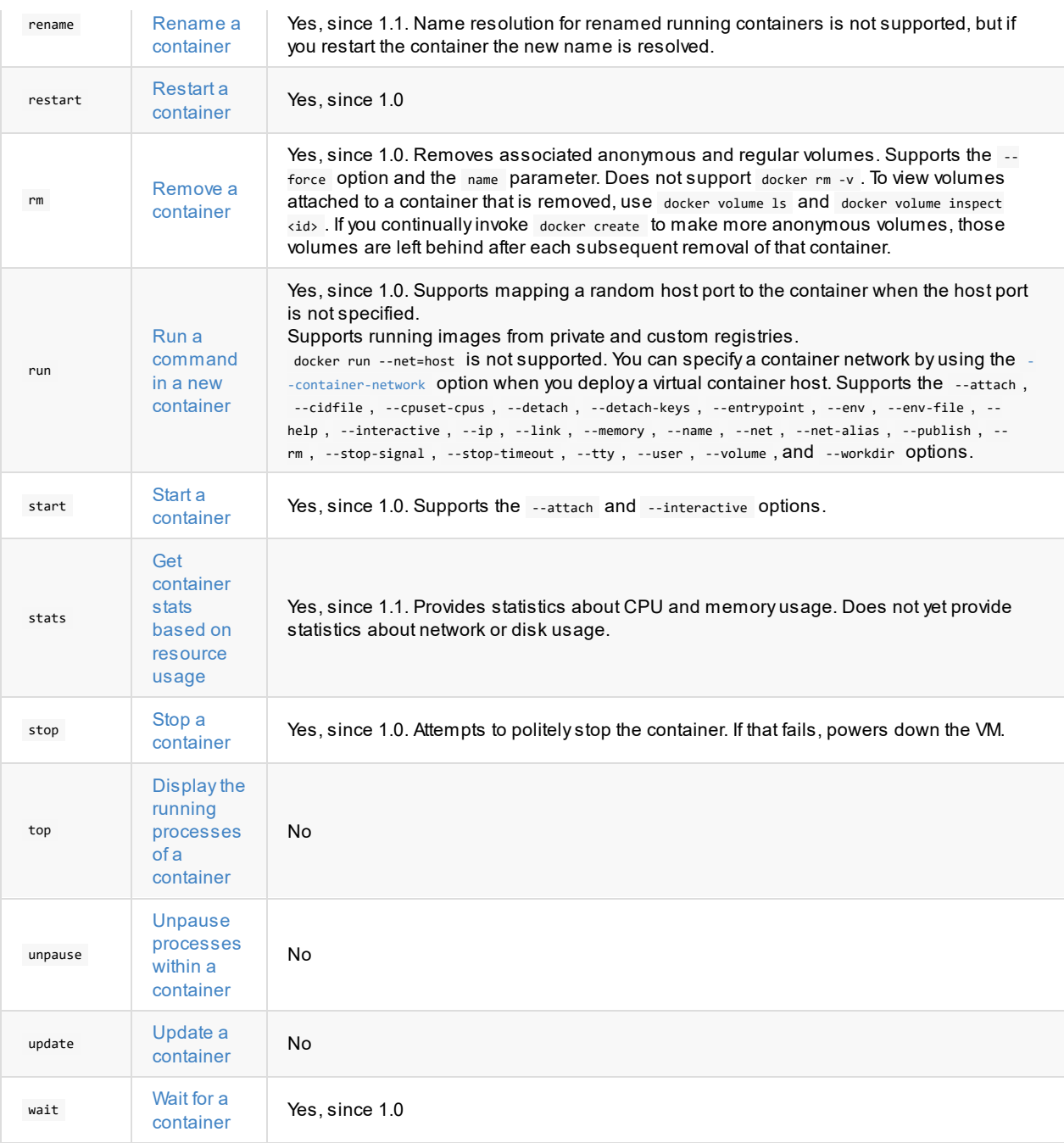

## **Hub and [Regist](https://docs.docker.com/engine/reference/commandline/wait/)ry Commands**

<span id="page-8-0"></span>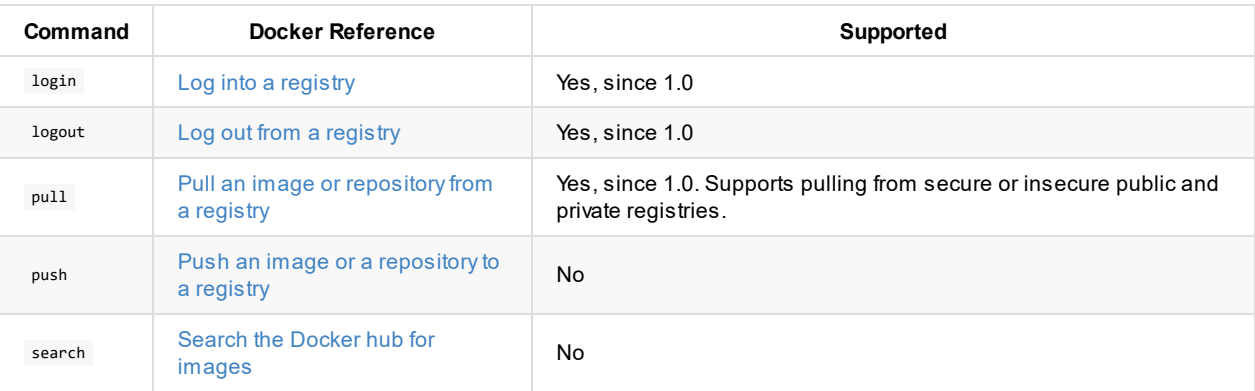

## **Network and [Connectivi](https://docs.docker.com/engine/reference/commandline/search/)ty Commands**

For more information about network operations with vSphere Integrated Containers Engine, see Container Networking with vSphere Integrated Containers Engine.

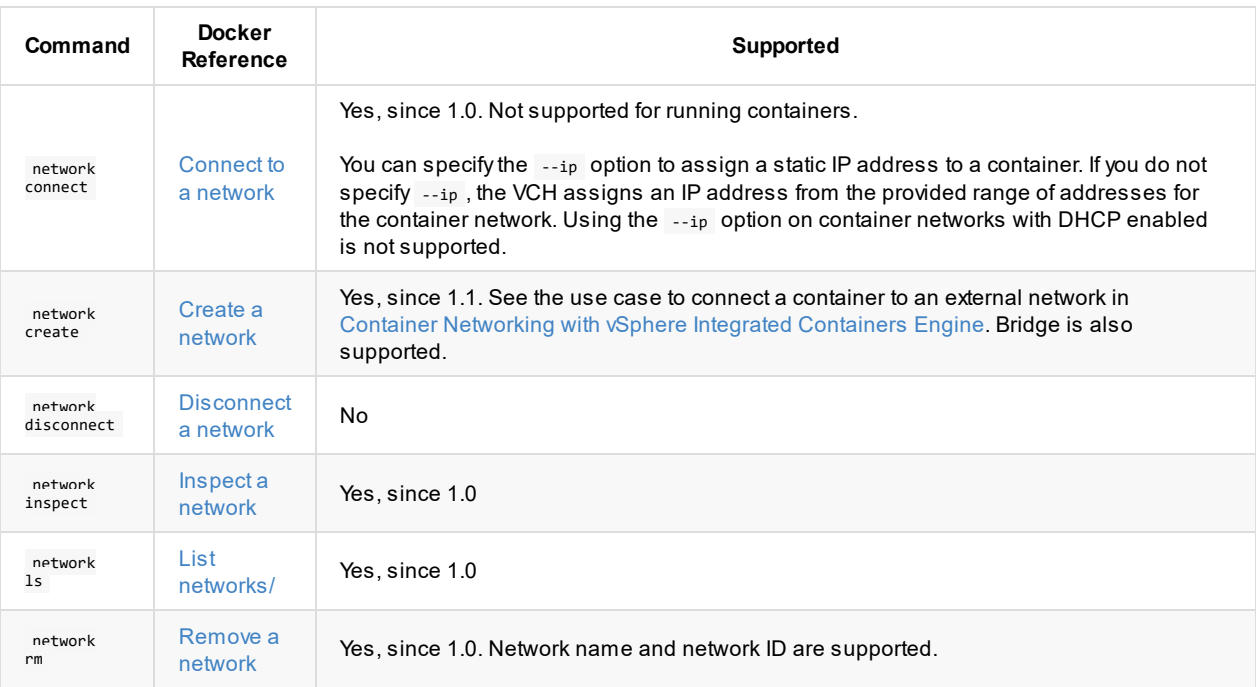

### **Shared D[ata](https://docs.docker.com/engine/reference/commandline/network_ls/) Volume Commands**

For more information about volume operations with vSphere Integrated Containers Engine, see Using Volumes with vSphere Integrated Containers [Engine](https://docs.docker.com/engine/reference/commandline/network_rm/).

<span id="page-9-0"></span>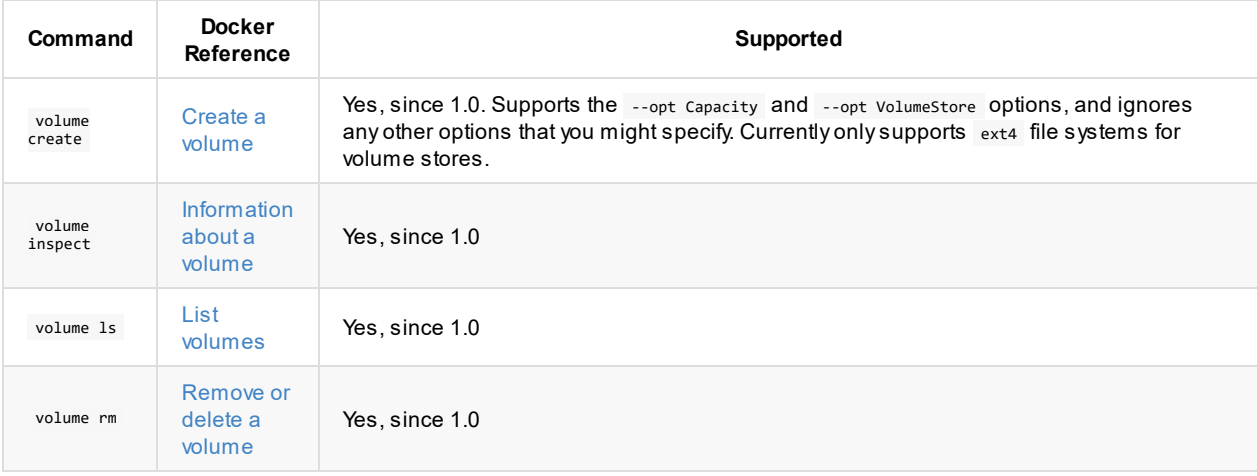

### **Docker C[ompo](https://docs.docker.com/engine/reference/commandline/volume_ls/)se Commands**

vSphere Integrated [Container](https://docs.docker.com/engine/reference/commandline/volume_rm/)s Engine 1.1 supports Docker Compose version 1.9.0.

For more information about using Docker Compose with vSphere Integrated Containers Engine, see Creating a Containerized Application with vSphere Integrated Containers Engine.

<span id="page-9-1"></span>For information about Docker Compose file support, see Supported Docker Compose File Options.

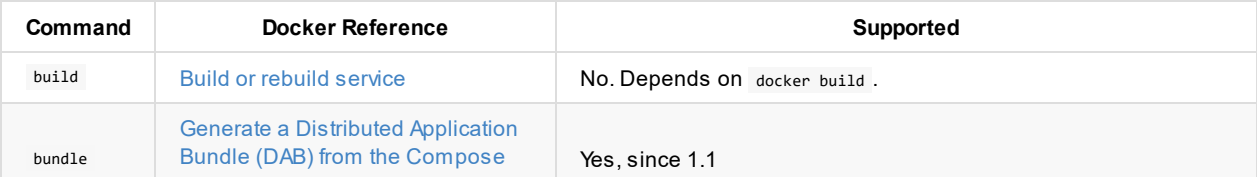

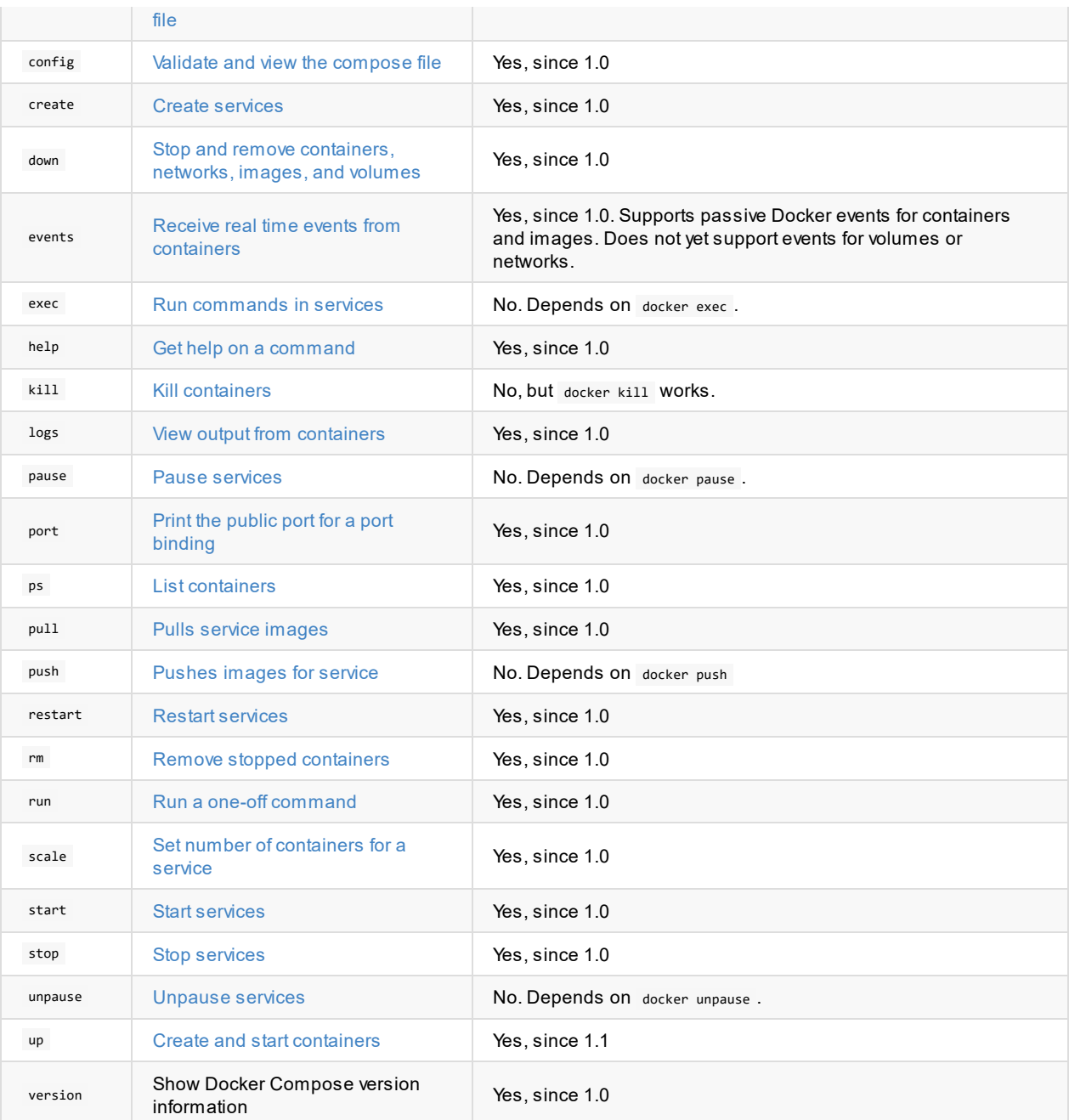

## **Swarm C[ommands](https://docs.docker.com/compose/reference/unpause/)**

This version of vSphere Integrated Containers Engine does not support Docker Swarm.

## <span id="page-11-0"></span>**Supported Docker Compose File Options**

vSphere Integrated Containers Engine 1.1 supports Docker Compose file version 2 and 2.1.

This topic provides information about the Docker Compose file options that vSphere Integrated Containers Engine 1.1 supports.

- **Service Configuration Options**
- **•** Volume Configuration Options
- **Network Configuration Options**

## **Service [Configurat](#page-12-0)ion Options**

<span id="page-11-1"></span>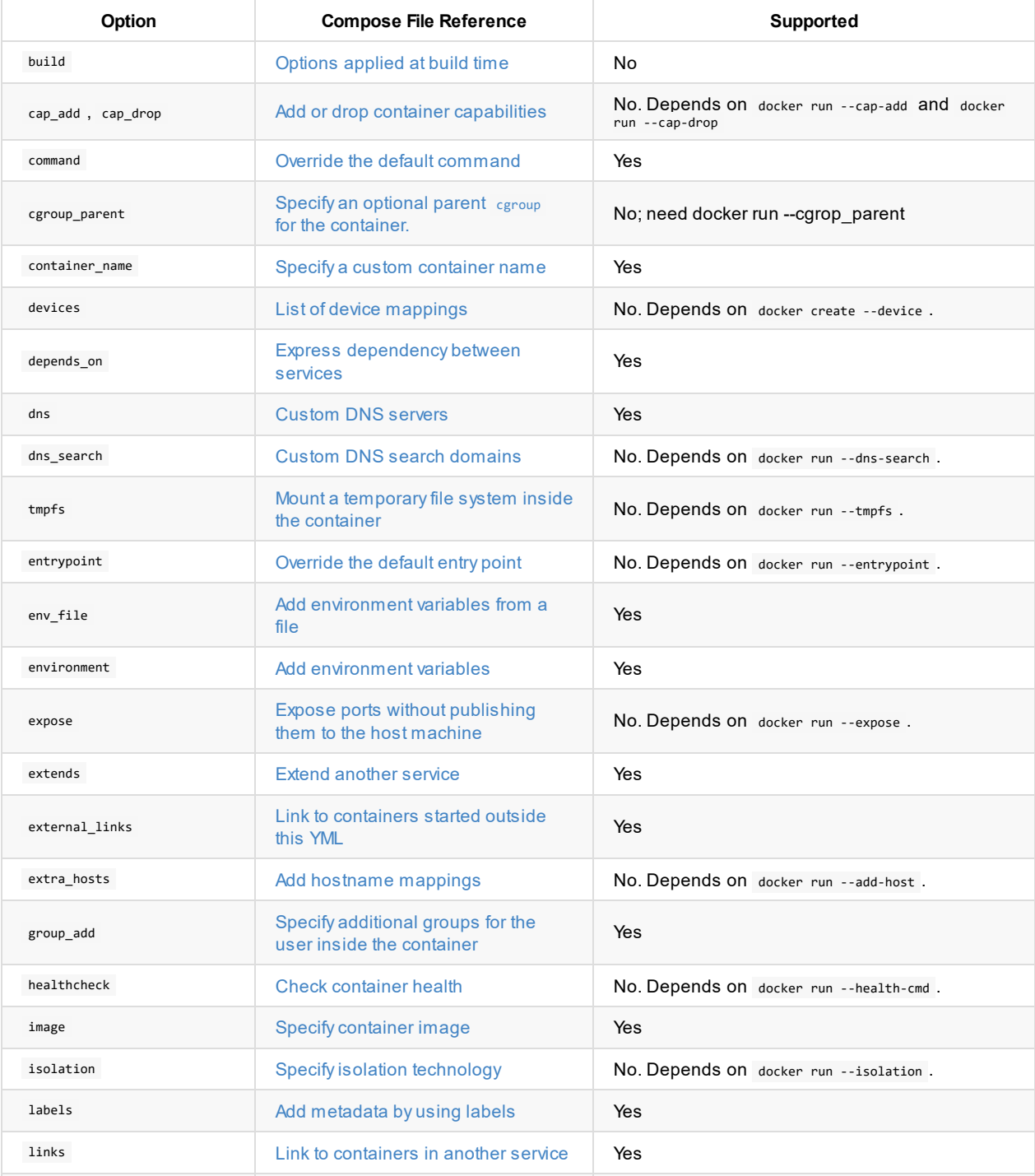

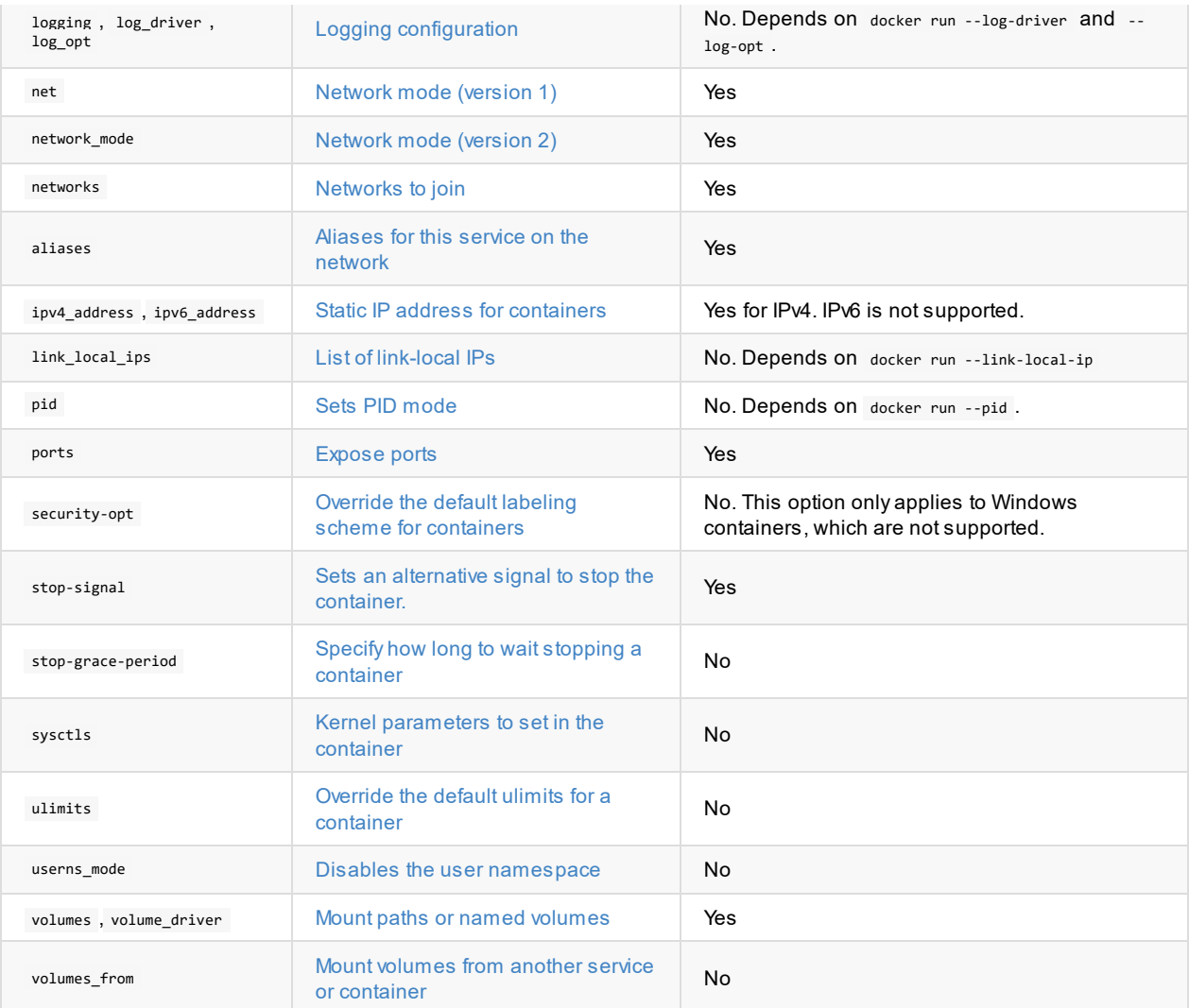

The following Docker run options are [supported](https://docs.docker.com/compose/compose-file/compose-file-v2/#volumes-volumedriver) if their docker run counterpart is supported: security\_opt, stop\_grace\_period, stop\_signal , sysctls , ulimits , userns\_mode , cpu\_shares , cpu\_quota , cpuset , domainname , hostname , ipc , mac\_address , mem\_limit , memswap\_limit , oom\_score\_adj , [privileged](https://docs.docker.com/compose/compose-file/compose-file-v2/#volumesfrom) , read\_only , restart , shm\_size , stdin\_open , tty , user , working\_dir .

## **Volume [Configura](https://docs.docker.com/compose/compose-file/compose-file-v2/#cpushares-cpuquota-cpuset-domainname-hostname-ipc-macaddress-memlimit-memswaplimit-memswappiness-oomscoreadj-privileged-readonly-restart-shmsize-stdinopen-tty-user-workingdir)tion Option[s](#page-8-1)**

NOTE: vSphere Integrated Containers 1.1 does not support shared volumes. You can use these options for containers that do not share volumes.

<span id="page-12-0"></span>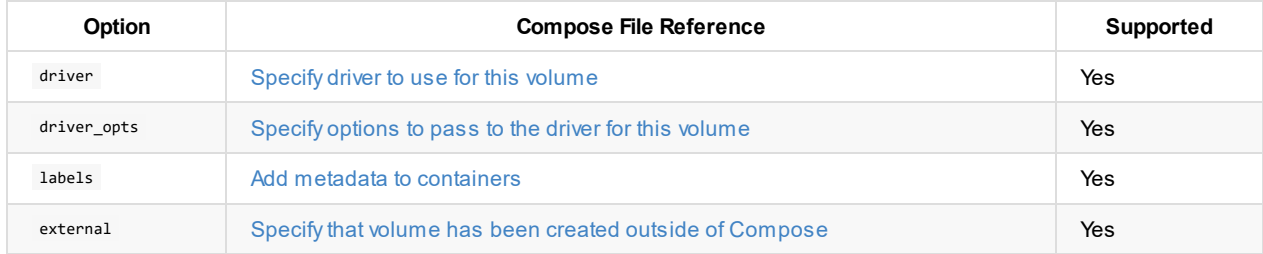

## **Network Con[figuration](https://docs.docker.com/compose/compose-file/compose-file-v2/#labels-1) Options**

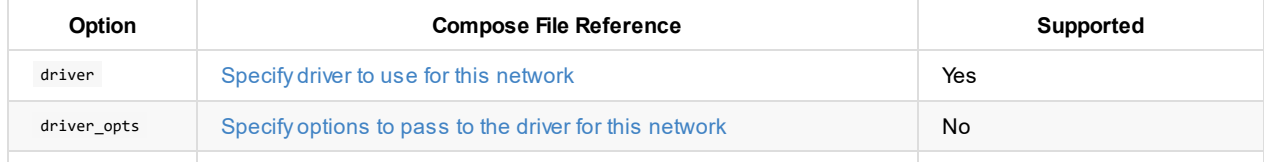

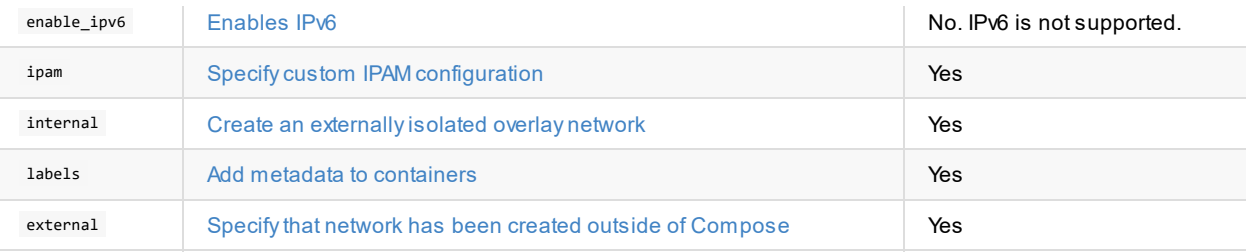

## <span id="page-14-0"></span>**Use and Limitations of vSphere Integrated Containers Engine**

vSphere Integrated Containers Engine currently includes the following capabilities and limitations:

## **Supported Docker Features**

This version of vSphere Integrated Containers Engine supports these features:

- docker-compose
- Pulling images from Docker hub and private registries
- Named data volumes
- Anonymous data volumes
- Bridged networks
- External networks
- Port mapping
- Network links/aliases

### **Unsupported Docker Features**

This version of vSphere Integrated Containers Engine does not support these features:

- Pulling images via image digest
- Sharing concurrent data volume between containers
- Mapping a local host folder to a container volume
- Mapping a local host file to a container
- $\bullet$  docker push
- docker build
- $\bullet$  docker cp

For limitations of using vSphere Integrated Containers with volumes, see Using Volumes with vSphere Integrated Containers Engine.

### **[Limitations](#page-22-0) of vSphere Integrated Containers Engine**

vSphere Integrated Containers Engine includes these limitations:

- If you do not configure a PATH environment variable, or if you create a container from an image that does not supply a PATH, vSphere Integrated Containers Engine provides a default PATH .
- You can resolve the symbolic names of a container from within another container, except in the following cases:
	- Aliases
	- o IPv6
	- Service discovery
- Containers can acquire DHCP addresses only if they are on a network that has DHCP.

#### **Using docker-compose with TLS**

vSphere Integrated Containers supports TLS v1.2, so you must configure docker-compose to use TLS 1.2. However, dockercompose does not allow you to specify the TLS version on the command line. You must use environment variables to set the TLS version for docker-compose . For more information, see docker-compose issue 4651. Furthermore, docker-compose has a limitation that requires you to set TLS options either by using command line options or by using environment variables. You cannot use a mixture of both command line options and environment variables.

To use docker-compose with vSphere Integrated Containers and TLS, set the following environment variables:

COMPOSE\_TLS\_VERSION=TLSv1\_2 DOCKER\_TLS\_VERIFY=1 DOCKER\_CERT\_PATH="*path to your cert files*"

The certificate file path must lead to CA.pem , client\_key.pem , and client cert.pem . You can run docker-compose with the following command:

docker-compose -H *vch\_address* up

## <span id="page-16-0"></span>**Obtain a VCH**

vSphere Integrated Containers Engine does not currently provide an automated means of obtaining virtual container hosts (VCHs).

When the vSphere administrator uses vic-machine create to deploy a VCH, the VCH endpoint VM obtains an IP address. The IP address can either be static or be obtained from DHCP. As a container developer, you require the IP address of the VCH endpoint VM when you run Docker commands.

Depending on the nature of your organization, you might deploy VCHs yourself, or you might request a VCH from a different person or team. If you do not run vic-machine create yourself, your organization must define the process by which you obtain VCH addresses. This process can be as simple as an exchange of emails with a vSphere administrator, or as advanced as a custom self-provisioning portal or API end-point.

If the vSphere administrator deploys VCHs with TLS authentication, vic-machine create generates a file named vch name.env . The env file contains Docker environment variables that are specific to the VCH. You can use the contents of the env file to set environment variables in your Docker client. The vSphere administrator or an automated provisioning service for VCHs could potentially provide the env file to you when you request a VCH.

## <span id="page-17-0"></span>**Configure the Docker Client for Use with vSphere Integrated Containers**

If your container development environment uses vSphere Integrated Containers, you must run Docker commands with the appropriate options, and configure your Docker client accordingly.

- Connecting to the VCH
- Using Docker Environment Variables
- Using vSphere Integrated Containers Registry
- Using vSphere Integrated Containers Registry with Notary

### **C[onnecting](#page-18-0) to the VCH**

How you connect to your virtual container host (VCH) depends on the security options with which the vSphere administrator deployed the VCH.

- If the VCH implements any level of TLS authentication, you connect to the VCH at *vch\_address*:2376 when you run Docker commands.
- If the VCH implements mutual authentication between the Docker client and the VCH by using both client and server certificates, you must provide a client certificate to the Docker client so that the VCH can verify the client's identity. This configuration is commonly referred to as tlsverify in documentation about containers and Docker. You must obtain a copy of the client certificate that was either used or generated when the vSphere administrator deployed the VCH. You can provide the client certificate to the Docker client in either of the following ways:
	- By using the --tlsverify , --tlscert , and --tlskey options when you run Docker commands. You must also add tlscacert if the server certificate is signed by a custom Certificate Authority (CA). For example:

```
docker -H vch_address:2376
--tlsverify
--tlscert=path_to_client_cert/cert.pem
--tlskey=path_to_client_key/key.pem
--tlscacert=path/ca.pem
info
```
By setting Docker environment variables:

```
DOCKER_CERT_PATH=client_certificate_path/cert.pem
DOCKER_TLS_VERIFY=1
```
If the VCH uses server certificates but does not authenticate the Docker client, no client certificate is required and any client can connect to the VCH. This configuration is commonly referred to as no-tlsverify in documentation about containers and Docker. In this configuration, the VCH has a server certificate and connections are encrypted, requiring you to run Docker commands with the --tls option. For example:

```
docker -H vch_address:2376 --tls info
```
In this case, do not set the DOCKER\_TLS\_VERIFY environment variable. Setting DOCKER\_TLS\_VERIFY to 0 or to false has no effect.

If TLS is completely disabled on the VCH, you connect to the VCH at *vch\_address*:2375. Any Docker client can connect to the VCH and communications are not encrypted. As a consequence, you do not need to specify any additional TLS options in Docker commands or set any environment variables. This configuration is not recommended in production environments. For example:

```
docker -H vch_address:2375 info
```
#### <span id="page-17-1"></span>**Using Docker Environment Variables**

If the vSphere administrator deploys the VCHs with TLS authentication, vic-machine create generates a file named vch\_name.env . The env file contains Docker environment variables that are specific to the VCH. You can use the env file to set environment variables in your Docker client.

The contents of the env files are different depending on the level of authentication with which the VCH was deployed.

Mutual TLS authentication with client and server certificates:

```
DOCKER_TLS_VERIFY=1
DOCKER_CERT_PATH=client_certificate_path\vch_name
DOCKER_HOST=vch_address:2376
```
TLS authentication with server certificates without client authentication:

DOCKER\_HOST=*vch\_address*:2376

No env file is generated if the VCH does not implement TLS authentication.

For information about how to obtain the env file, see Obtain a VCH.

#### **Using vSphere Integrated Containers Registry**

<span id="page-18-0"></span>If your development environment uses vSphere Integrated Containers Registry or another private registry server that uses CA server certificates, you must pass the registry's CAcertificate to the Docker client. The vSphere administrator must also have configured the VCH to access the registry. For information about how to obtain the CAcertificate from vSphere Integrated Containers Registry and how to deploy a VCH so that it can access a private registry, see Deploy a VCH for Use with vSphere Integrated Containers Registry.

**NOTE**: The level of security of the connection between the Docker client and the VCH is independent from the level of security of the connection between the Docker client and the registry. Connections between the Docker client and the registry can be secure while connections between the Docker client and the VCH are insecure, and the reverse.

#### **Docker on Linux**

This example configures a Linux Docker client so that you can log into vSphere Integrated Containers Registry by using its IP address.

**NOTE**: The current version of vSphere Integrated Containers uses the registry's IP address as the Subject Alternate Name when auto-generating certificates for vSphere Integrated Containers Registry. Consequently, when you run docker login , you must use the IP address of the registry rather than the FQDN.

- 1. Copy the certificate file to the Linux machine on which you run the Docker client.
- 2. Switch to sudo user.

```
$ sudo su
```
3. Create a subfolder in the Docker certificates folder, using the registry's IP address as the folder name.

```
$ mkdir -p /etc/docker/certs.d/registry_ip
```
4. Copy the registry's CAcertificate into the folder.

```
$ cp ca.crt /etc/docker/certs.d/registry_ip/
```
- 5. Open a new terminal and attempt to log in to the registry server, specifying the IP address of the registry server.
	- \$ docker login *registry\_ip*
- 6. If the login fails with a certificate error, restart the Docker daemon.

```
$ sudo systemctl daemon-reload
```
\$ sudo systemctl restart docker

#### **Docker on Windows**

To pass the registry's CAcertificate to a Docker client that is running on Windows 10, use the Windows Certificate Import Wizard.

- 1. Copy the ca.crt file to the Windows 10 machine on which you run the Docker client.
- 2. Right-click the ca.crt file and select **Install Certificate**.
- 3. Follow the prompts of the wizard to install the certificate.
- 4. Restart the Docker daemon:
	- Click the up arrow in the task bar to show running tasks.
	- Right-click the Docker icon and select **Settings**.
	- Select **Reset** and click **Restart Docker**.
- 5. Log in to the registry server.

docker login *registry\_ip*

### **Using vSphere Integrated Containers Registry with Notary**

vSphere Integrated Containers Registry provides a Docker Notary server that allows you to implement content trust by signing and verifying the images in the registry. For information about Docker Notary, see Content trust in Docker in the Docker documentation.

To use the Docker Notary server from vSphere Integrated Containers Registry, you must pass the registry's CAcertificate to your Docker client and set up Docker Content Trust. By default, the vSphere Integrated [Containers](https://docs.docker.com/engine/security/trust/content_trust/) Registry Notary server runs on port 4443 on the vSphere Integrated Containers appliance.

1. If you are using a self-signed certificate, copy the CAroot certificate to the Docker certificates folder.

To pass the certificate to the Docker client, follow the procedure in Using vSphere Integrated Containers Registry above.

2. If you are using a self-signed certificate, copy the CAcertificate to the Docker TLS service.

```
$ cp ca.crt ~/.docker/tls/registry_ip:4443/
```
3. Enable Docker Content Trust by setting environment variables.

```
export DOCKER CONTENT TRUST=1
export DOCKER_CONTENT_TRUST_SERVER=https://registry_ip:4443
```
4. (Optional) Set an alias for Notary.

By default, the local directory for storing meta files for the Notary client is different from the folder for the Docker client. Set an alias to make it easier to use the Notary client to manipulate the keys and meta files that Docker Content Trust generates.

```
alias notary="notary -s https//registry_ip:4443 -d ~/.docker/trust --tlscacert
/etc/docker/certs.d/registry_ip/ca.crt"
```
## <span id="page-20-0"></span>**Building and Pushing Images with vSphere Integrated Containers**

The current version of vSphere Integrated Containers Engine does not support docker build or docker push . As a consequence, the workflow for developing container images and pushing them to a registry server is slightly different to the workflow in a regular Docker environment.

- You use standard Docker to build, tag, and push a container image to a registry.
- You pull the image from the registry to a vSphere Integrated Containers virtual container host (VCH) to use it.

This topic provides an example of pushing and pulling an image to and from vSphere Integrated Containers Registry. You can use a different private registry server. For simplicity, the example uses the busybox container image instead of building a new image.

#### **Prerequisites**

- You have access to an image repository. For example, a project repository must exist in vSphere Integrated Containers Registry and you must have a user account that can access that project repository.
- Configure your Docker client to use the vSphere Integrated Containers Registry certificate. For information about how to pass the registry certificate to the Docker client, see Using vSphere Integrated Containers Registry in Configure the Docker Client for Use with vSphere Integrated Containers.
- You have access to a VCH that the vSphere administrator configured so that it can connect to the registry. For information about how deploy a VCH so that it can access a private registry, see the Private Registry Options section of VCH Deployment Options and Deploy a VCH for Use with vSphere Integrated [Containers](#page-18-0) Registry in *vSphere Integrated Containers for vSphere Administrators*
- In the example, connections to the registry are secured by TLS, but for simplicity the connection between the Docker client and the VCH is not. As a consequence, the Docker commands to run in the VCH do not include any TLS options. If your VCH uses TLS authentication, adapt the Docker commands accordingly, and use port 2376 instead of 2375 when connecting to the VCH. For information about how to connect a Docker client to a VCH that uses TLS authentication, see Connecting to the VCH in Configure the Docker Client for Use with vSphere Integrated Containers.

#### **Procedure**

1. Pull the busybox container image from Docker Hub.

docker pull busybox

In a real-world scenario you would build a new container image rather than pulling the busybox image.

2. Tag the image for uploading to the appropriate project repository in vSphere Integrated Containers Registry.

docker tag busybox:1.26 *registry\_address*/*project\_name*/busybox:1.26

If vSphere Integrated Containers Registry listens for connections on a non-default port, include the port number in the registry address.

3. Log in to vSphere Integrated Containers Registry.

docker login *registry\_address*

4. Push the image from the standard Docker host to vSphere Integrated Containers Registry.

docker push *registry\_address*/*project\_name*/busybox:1.26

5. Pull the image from vSphere Integrated Containers Registry into the VCH.

docker -H *vch\_address*:2375 pull *registry\_address*/*project\_name*/busybox:1.26

6. List the images that are running in your VCH.

docker -H *vch\_address*:2375 images

#### **Result**

The image that you pulled from vSphere Integrated Containers Registry appears in the list of images that are available in this VCH.

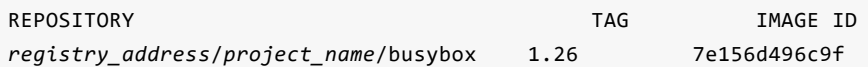

## <span id="page-22-0"></span>**Using Volumes with vSphere Integrated Containers Engine**

vSphere Integrated Containers Engine supports the use of container volumes.

**IMPORTANT**: To use container volume capabilities with vSphere Integrated Containers Engine, the vSphere administrator must configure the virtual container host (VCH) appropriately at the moment of deployment of the VCH. When the vSphere administrator creates a VCH, they must specify the datastore to use to store container volumes in the vic-machine create - volume-store option. You cannot currently add volume stores, and therefore volume capabilities, to a VCH after its initial deployment. For information about how to use the vic-machine create --volume-store option, see the section on volume-store in VCH Deployment Options in *vSphere Integrated Containers for vSphere Administrators*.

- Obtain the List of Available Volume Stores
- Obtain the List of Available Volumes
- Create a Volume in a Volume Store
- Creating Volumes from Images
- Create a Container with a New [Anonymou](#page-22-1)s or Named Volume
- **Mount an [Existing](#page-22-2) Volume on a Container**
- Obtain [Information](#page-22-3) About a Volume
- Delete a [Named](#page-23-0) Volume from a Volume Store

For simplicity, the [examples](#page-24-0) in this topic assume that the VCHs implement TLS authentication with self-signed server certificates, with no client [verification.](#page-25-0)

#### **Obtain the List of Available Volume Stores**

To obtain the list of volume stores that are available on a VCH, run docker info .

```
docker -H virtual_container_host_address:2376 --tls info
```
The list of available volume stores for this VCH appears in the docker info output under volumeStores.

```
[...]
Storage Driver: vSphere Integrated Containers Backend Engine
VolumeStores: volume_store_1 volume_store_2 ... volume_store_n
vSphere Integrated Containers Backend Engine: RUNNING
[...]
```
#### **Obtain the List of Available Volumes**

To obtain a list of volumes that are available on a VCH, run docker volume ls .

```
docker -H virtual_container_host_address:2376 --tls volume ls
DRIVER VOLUME NAME
vsphere volume_1
vsphere volume_2
[\ldots] [\ldots]vsphere volume_n
```
#### <span id="page-22-3"></span>**Create a Volume in a Volume Store**

When you use the docker volume create command to create a volume, you can optionally provide a name for the volume by specifying the --name option. If you do not specify --name, docker volume create assigns a random UUID to the volume.

If the vSphere administrator created the VCH with one or more volume stores, but none of the volume stores are named default, you must specify the name of an existing volume store in the --opt VolumeStore option. If you do not specify --opt VolumeStore , docker volume create searches for a volume store named default , and returns an error if no such volume store exists.

```
docker -H virtual_container_host_address:2376 --tls volume create
--opt VolumeStore=volume_store_label
--name volume_name
```
If the vSphere administrator created the VCH with a volume store named  $\det_{\text{default}}$ , you do not need to specify  $\text{-}$ -opt VolumeStore in the docker volume create command. If you do not specify a volume store name, the docker volume create command automatically uses the default volume store if it exists.

```
docker -H virtual_container_host_address:2376 --tls volume create
--name volume_name
```
You can optionally set the capacity of a volume by specifying the --opt Capacity option when you run docker volume create . If you do not specify the --opt Capacity option, the volume is created with the default capacity of 1024MB.

If you do not specify a unit for the capacity, the default unit will be in Megabytes.

```
docker -H virtual_container_host_address:2376 --tls volume create
--opt VolumeStore=volume_store_label
--opt Capacity=2048
--name volume_name
```
 $\bullet$  To create a volume with a capacity in megabytes, gigabytes, or terabytes, include  $MB$ , GB, or TB in the value that you pass to --opt Capacity . The unit is case insensitive.

```
docker -H virtual_container_host_address:2376 --tls volume create
--opt VolumeStore=volume_store_label
--opt Capacity=10GB
--name volume_name
```
• vSphere Integrated Containers Engine currently only supports ext4 file systems for volumes.

After you create a volume by using docker volume create , you can mount that volume in a container by running either of the following commands:

```
docker -H virtual_container_host_address:2376 --tls
create -v volume_name:/folder busybox
```

```
docker -H virtual_container_host_address:2376 --tls
run -v volume_name:/folder busybox
```
In the examples above, Docker mounts the volume volume\_name to /folder in the container.

**NOTE**: When using a vSphere Integrated Containers Engine VCH as your Docker endpoint, the storage driver is always the vSphere Integrated Containers Engine Backend Engine. If you specify the docker volume create --driver option an error stating that a bad driver has been selected will occur.

#### <span id="page-23-0"></span>**Creating Volumes from Images**

Some images, for example, mongo or redis:alpine, contain volume bind information in their metadata. vSphere Integrated Containers Engine creates such volumes with the default parameters and treats them as anonymous volumes. vSphere Integrated Containers Engine treats all volume mount paths as unique, in the same way that Docker does. This should be kept in mind if you attempt to bind other volumes to the same location as anonymous or image volumes. Aspecified volume always takes priority over an anonymous volume.

If you require an image volume with a different volume capacity to the default, create a named volume with the required capacity. You can mount that named volume to the location that the image metadata specifies. You can find the location by running docker inspect image\_name and consulting the volumes section of the output. The resulting container has the required storage capacity and the endpoint.

#### **Create a Container with a New Anonymous or Named Volume**

If you intend to create named or anonymous volumes by using docker create -v when creating containers, a volume store named default must exist in the VCH.

**NOTES**:

- VSphere Integrated Containers Engine does not support mounting folders as data volumes. Acommand such as docker create -v /folder\_name:/folder\_name busybox is not supported.
- If you use docker create -v to create containers and mount new volumes on them, vSphere Integrated Containers Engine only supports the -r and -rw options.

#### **Create a Container with a New Anonymous Volume**

To create an anonymous volume, you include the path to the destination at which you want to mount the anonymous volume in the docker create -v command. Docker creates the anonymous volume in the default volume store, if it exists. The VCH mounts the anonymous volume on the container.

The docker create -v example below performs the following actions:

- $\bullet$  Creates a busybox container that uses an anonymous volume in the  $\delta$  default volume store.
- Mounts the volume to /volumes in the container.

```
docker -H virtual_container_host_address:2376 --tls
create -v /volumes busybox
```
#### **Create a Container with a Named Volume**

To create a container with a new named volume, you specify a volume name in the docker create -v command. When you create containers that with named volumes, the VCH checks whether the volume exists in the volume store, and if it does not, creates it. The VCH mounts the existing or new volume on the container.

The docker create -v example below performs the following actions:

- Creates a busybox container
- Creates volume named volume 1 in the default volume store.
- Mounts the volume to the /volumes folder in the container.

```
docker -H virtual_container_host_address:2376 --tls
create -v volume_1:/volumes busybox
```
#### <span id="page-24-0"></span>**Mount an Existing Volume on a Container**

Mounting existing volumes on containers is subject to the following limitations:

- Sphere Integrated Containers Engine currently supports mounting a volume on only one container at a time.
- Docker does not support unmounting a volume from a container, whether that container is running or not. When you mount

a volume on a container by using docker create -v , that volume remains mounted on the container until you remove the container. When you have removed the container you can mount the volume onto a new container.

If you intend to create and mount a volume on one container, remove that container, and then mount the same volume on another container, use a named volume. It is possible to mount an anonymous volume on one container, remove that container, and then mount the anonymous volume on another container, but it is not recommended to do so.

The docker create -v example below performs the following operations:

- Creates a container named container1 from the busybox image.
- Mounts the named volume volume1 to the myData folder on that container, starts the container, and attaches to it.
- After performing operations in volume1:/myData , stops and removes container1 .
- Creates a container named container2 from the Ubuntu image.
- Mounts volume1 to the myData folder on container2 .

```
docker -H virtual_container_host_address:2376 --tls
create --name container1 -v volume1:/myData busybox
docker start container1
docker attach container1
[Perform container operations and detach]
docker stop container1
docker rm container1
docker create -it --name container2 -v volume1:/myData ubuntu
docker start container2
docker attach container2
[Perform container operations with the same volume that was
```
#### <span id="page-25-0"></span>**Obtain Information About a Volume**

previously mounted to container1]

To get information about a volume, run docker volume inspect and specify the name of the volume.

```
docker -H virtual_container_host_address:2376 --tls
volume inspect volume_name
```
#### **Delete a Named Volume from a Volume Store**

To delete a volume, run docker volume rm and specify the name of the volume to delete.

```
docker -H virtual_container_host_address:2376 --tls
volume rm volume_name
```
**NOTE:** vSphere Integrated Containers does not support running docker rm -v to remove volumes that are associated with a container.

## <span id="page-26-0"></span>**Container Networking with vSphere Integrated Containers Engine**

The following sections present examples of how to perform container networking operations when using vSphere Integrated Containers Engine as your Docker endpoint.

- Publish a Container Port
- Add Containers to a New Bridge Network
- **Bridged Containers with an Exposed Port**
- **Deploy Containers on Multiple Bridge Networks**
- Connect [Containers](#page-26-1) to External Networks
- Deploy [Containers](#page-26-2) That Use Multiple Container Networks
- Deploy a [Container](#page-26-3) with a Static IP Address

To perform certain [networking](#page-27-1) operations on containers, your Docker environment and your virtual container hosts (VCHs) must be c[onfigured](#page-29-0) in a specific way.

- For [information](#page-29-1) about the default Docker networks, see https://docs.docker.com/engine/userguide/networking/.
- For an overview of the networks that vSphere Integrated Containers Engine uses, see Networks Used by vSphere Integrated Containers Engine in *vSphere Integrated Containers for vSphere Administrators*.
- For information about the networking options with which vSphere administrators can deployVCHs, see the sections in VCH Deployment Options on Networking Options and Options for [Configuring](https://docs.docker.com/engine/userguide/networking/) a Non-DHCP Network for Container Traffic in *vSphere Integrated Containers for vSphere Administrators*.
- For examples of how to deployVCHs with different network configurations, see the section in Advanced Examples of Deploying a VCH on Networking Examples in *vSphere Integrated Containers for vSphere Administrators*.

#### **Publish a Container Port**

Connect a container to an external mapped port on the public network of the VCH:

<span id="page-26-1"></span>\$ docker run -p 8080:80 --name test1 my\_container my\_app

Result: You can access Port 80 on test1 from the public network interface on the VCH at port 8080.

#### **Add Containers to a New Bridge Network**

<span id="page-26-2"></span>Create a new non-default bridge network and set up two containers on the network. Verify that the containers can locate and communicate with each other:

```
$ docker network create -d bridge my-bridge-network
$ docker network ls
...
NETWORK ID NAME DRIVER
615d565d498c my-bridge-network bridge
$ docker run -d --net=my-bridge-network \
              --name=server my_server_image server_app
$ docker run -it --name=client --net=my-bridge-network busybox
/ # ping server
PING server (172.18.0.2): 56 data bytes
64 bytes from 172.18.0.2: seq=0 ttl=64 time=0.073 ms
64 bytes from 172.18.0.2: seq=1 ttl=64 time=0.092 ms
64 bytes from 172.18.0.2: seq=2 ttl=64 time=0.088 ms
```
**Result:** The server and client containers can ping each other by name.

#### <span id="page-26-3"></span>**Bridged Containers with an Exposed Port**

Connect two containers on a bridge network and set up one of the containers to publish a port via the VCH. Assume that server app binds to port 5000.

```
$ docker network create -d bridge my-bridge-network
$ docker network ls
NETWORK ID NAME DRIVER
615d565d498c my-bridge-network bridge
...
$ docker run -d -p 5000:5000 --net=my-bridge-network \
              --name=server my_server_image server_app
$ docker run -it --name=client --net=my-bridge-network busybox
/ # ping -c 3 server
PING server (172.18.0.2): 56 data bytes
64 bytes from 172.18.0.2: seq=0 ttl=64 time=0.073 ms
64 bytes from 172.18.0.2: seq=1 ttl=64 time=0.092 ms
64 bytes from 172.18.0.2: seq=2 ttl=64 time=0.088 ms
/ # telnet server 5000
GET /
Hello world!Connection closed by foreign host
$ telnet vch_public_interface 5000
Trying 192.168.218.137...
Connected to 192.168.218.137.
Escape character is '^]'.
GET /
Hello world!Connection closed by foreign host.
```
**Result:** The server and client containers can ping each other by name. You can connect to server on port 5000 from the client container and to port 5000 on the VCH public network.

### <span id="page-27-0"></span>**Deploy Containers on Multiple Bridge Networks**

Create containers on multiple bridge networks by mapping ports through the VCH. The VCH must have an IP address on the relevant bridge networks. To create bridge networks, use network create .

Run a container that is connected to two networks:

docker run -it --net net1 --net net2 busybox

Run containers that can each only reach one of the networks:

```
docker run -it --net net1 --name n1 busybox
docker run -it --net net2 --name n2 busybox
```
Run a container that can reach both networks:

docker run -it --net net1 --net net2 --name n12 busybox

**Result:**

- n1 and n2 cannot communicate with each other
- $\bullet$  n12 can communicate with both n1 and n2

#### <span id="page-27-1"></span>**Connect Containers to External Networks**

Configure two external networks in vSphere:

- default-external is 10.2.0.0/16 with gateway 10.2.0.1
- vic-production is 208.91.3.0/24 with gateway 208.91.3.1

Deploy a VCH that uses the default network at 208.91.3.2 as its public network.

docker network ls shows:

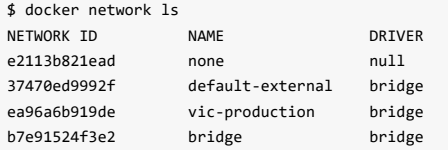

You have a container that provides a Web service to expose outside of the vSphere Integrated Containers Engine environment.

Output of docker network inspect default-external :

```
\lceil{
       "Name": "default-external",
       "Id": "id",
       "Scope": "external",
       "Driver": "bridge",
       "IPAM": {
           "Driver": "default",
           "Options": {},
           "Config": [
              {
                   "Subnet": "10.2.0.0/16",
                  "Gateway": "10.2.0.1"
              }
          ]
       },
       "Containers": {},
       "Options": {}
   }
]
```
Output of docker network inspect vic-production :

```
\overline{\mathfrak{l}}{
        "Name": "vic-production",
       "Id": "id",
       "Scope": "external",
       "Driver": "bridge",
        "IPAM": {
           "Driver": "default",
            "Options": {},
            "Config": [
               {
                    "Subnet": "208.91.3.0/24",
                    "Gateway": "208.91.3.1"
                }
           ]
        },
        "Containers": {},
        "Options": {}
    }
]
```
Set up a server on the vic-production network:

```
$ docker run -d --expose=80 --net=vic-production --name server my_webapp
$ docker inspect
  --format='{{range .NetworkSettings.Networks}}{{.IPAddress}}{{end}}'
 server
208.91.3.2
$ telnet 208.91.3.2 80
Trying 208.91.3.2...
Connected to 208.91.3.2.
Escape character is '^]'.
GET /
```
Hello world!Connection closed by foreign host.

**NOTE:** You can also use -p 80 or -p 80:80 instead of --expose=80. If you try to map to different ports with -p, you get a configuration error.

Result: The server container port is exposed on the external vic-production network.

### <span id="page-29-0"></span>**Deploy Containers That Use Multiple Container Networks**

Create multiple container networks by using vic-machine create --container-network .

**NOTE**: The networks known as container networks in vSphere Integrated Containers Engine terminology correspond to external networks in Docker terminology.

Example:

```
./vic-machine-darwin create --target 172.16.252.131 --image-store datastore1 --name vic-demo --user root --password 'Vmware!23' --comp
ute-resource /ha-datacenter/host/*/Resources --container-network pg1:pg1 --container-network pg2:pg2 --container-network pg3:pg3
```
pg1-3 are port groups on the ESX Server that are now mapped into docker network 1s.

```
$ docker -H 172.16.252.150:2376 --tls network ls
NETWORK ID NAME DRIVER
903b61edec66 bridge bridge
95a91e11b1a8 pg1 external
ab84ba2a326b pg2 external
2df4101caac2 pg3 external
```
If a container is connected to a container network, the traffic to and from that network does not go through the VCH.

You also can create more bridge networks via the Docker API. These are all backed by the same port group as the default bridge, but those networks are isolated via IP address management.

```
Example:
$ docker -H 172.16.252.150:2376 --tls network create mike
0848ee433797c746b466ffeb57581c301d8e96b7e82a4d524e0fa0222860ba44
$ docker -H 172.16.252.150:2376 --tls network create bob
316e34ff3b7b19501fe14982791ee139ce98e62d060203125c5dbdc8543ff641
$ docker -H 172.16.252.150:2376 --tls network ls
NETWORK ID NAME DRIVER
316e34ff3b7b bob bridge
903b61edec66 bridge bridge
0848ee433797 mike bridge
95a91e11b1a8 pg1 external
ab84ba2a326b pg2 external
2df4101caac2 pg3 external
```
**Result:** You can create containers with --net mike or --net pg1 and be on the correct network. With Docker you can combine them and attach multiple networks.

#### <span id="page-29-1"></span>**Deploy a Container with a Static IP Address**

Deploy a container that has a static IP address on the container network. For you to be able to deploy containers with static IP addresses, the vSphere administrator must have specified the --container-network-ip-range option when they deployed the VCH. The IP address that you specify in docker network connect --ip must be within the specified range. If you do not specify --ip , the VCH assigns an IP address from the range that the vSphere administrator specified in --container-network-ip-range .

\$ docker network connect --ip *ip\_address* container-net container1

**Result:** The container container1 runs with the specified IP address on the container-net network.

## <span id="page-31-0"></span>**Creating a Containerized Application with vSphere Integrated Containers Engine**

The topics in this section provides guidelines for container developers who want to use vSphere Integrated Containers Engine to develop and deploy a containerized application. They include an example of using Docker Compose with vSphere Integrated Containers Engine.

- Constraints of Using vSphere Integrated Containers Engine with Docker Compose
- Example of Building an Application with vSphere Integrated Containers Engine

## <span id="page-32-0"></span>**Constraints of Using vSphere Integrated Containers Engine with Docker Compose**

There are some constraints on the types of containerized applications that you can deploy with this release of vSphere Integrated Containers Engine. For the lists of Docker features that this release supports and does not support, see Use and Limitations of Containers in vSphere Integrated Containers Engine.

## **Building [Container](#page-14-0) Images**

This release does not support the docker build or push commands. As a consequence, you must use regular Docker to build a container image and to push it to the global hub or to your private registry server.

## **Sharing Configuration**

This release does not support data volume sharing or docker cp . As a consequence, providing configuration to a containerized application has some constraints.

An example of a configuration is the configuration files for a Web server. To pass configuration to a container, you can use the following workaround:

- Use command line arguments or environment variables.
- Add a script to the container image that ingests the command line argument or environment variable and passes the configuration to the container application.

Abenefit of using environment variables to transfer configuration is the containerized application closely follows the popular 12 factor application model.

Since this release does not support sharing volumes between containers, you have the following options for processes that must share files:

- Build the files into the same image and run them in the same [container.](https://12factor.net/)
- When containers are on the same network, add a script to the container that mounts an NFS share:
	- Run the container with an NFS server that shares a data volume.
	- Mount the NFS share on the containers that need to share files.

## **Example of Building an Application with vSphere Integrated Containers Engine**

The example in this topic modifies the voting app by Docker to illustrate how to work around the constraints that the current version of vSphere Integrated Containers Engine imposes. For information about the constraints, see Constraints of Using vSphere Integrated Containers Engine with Docker Compose.

This example focuses on how to modify the [Dock](https://github.com/docker/example-voting-app)er Compose YML file from the voting app to make it work with vSphere Integrated [Containers.](#page-32-0) It does not describe the general function or makeup of the voting app.

## **Getting Started**

- 1. Clone the Docker voting app repository from https://github.com/docker/example-voting-app.
- 2. Open the YML file for the simple Docker voting app, docker-compose-simple.yml .

```
version: "2"
services:
  vote:
   build: ./vote
   command: python app.py
   volumes:
    - ./vote:/app
    ports:
      - "5000:80"
  redis:
    image: redis:alpine
    ports: ["6379"]
  worker:
    build: ./worker
  db:
    image: postgres:9.4
  result:
    build: ./result
    command: nodemon --debug server.js
    volumes:
      - ./result:/app
    ports:
      - "5001:80"
      - "5858:5858"
```
This compose file uses two features that this version of vSphere Integrated Containers does not support:

- The docker build command
- Mapping of local folders to container volumes

To allow the voting app to work with vSphere Integrated Containers, you must modify it to work around these constraints.

### **Modify the Application**

This version of vSphere Integrated Containers Engine does not support the docker build or push commands. Use regular Docker to perform the steps in this section.

**NOTE**: It is possible to build and tag an image in one step. In this example, building and tagging are in separate steps.

1. Build images for the different components of the application.

```
cd example-voting-app
docker build -t vote ./vote
docker build -t vote-worker ./worker
docker build -t vote-result ./result
```
2. Tag the the images to upload them to your private registry or to your personal account on Docker Hub.

This example uses a Docker Hub account. Replace *dockerhub\_username* with your own account name in the commands below.

docker tag vote *dockerhub\_username*/vote docker tag vote-worker *dockerhub\_username*/vote-worker docker tag vote-result *dockerhub\_username*/vote-result

3. Push the images to the registry.

```
docker login
[Provide credentials]
docker push dockerhub_username/vote
docker push dockerhub_username/vote-worker
docker push dockerhub_username/vote-result
```
- 4. Open the docker-compose-simple.yml file in an editor and modify it to remove the operations that vSphere Integrated Containers does not support.
	- Remove local folder mapping
	- Remove all of the build directives
	- Update *dockerhub\_username* to your Docker Hub account name
	- Save the modified file with the name docker-compose.yml .

The example below shows an excerpt of the YML file after the modifications:

```
version: "2"
services:
  vote:
    image: dockerhub_username/vote
    command: python app.py
    ports:
      - "5000:80"
  redis:
    image: redis:alpine
   ports: ["6379"]
  worker:
    image: dockerhub_username/vote-worker
  db:
    image: postgres:9.4
```

```
result:
 image: dockerhub_username/vote-result
 command: nodemon --debug server.js
 ports:
    - "5001:80"
    - "5858:5858"
```
You can download the modified YML file from the vSphere Integrated Containers Engine repository on Github from https://github.com/vmware/vic/blob/master/demos/compose/voting-app.

### **Deploy the Application to a VCH**

The steps in this section make the following assumptions:

- You have deployed a virtual container host (VCH).
- You deployed the VCH with a volume store named default by specifying --volume-store datastore\_name/path:default .
- You deployed the VCH with the --no-tls option, to disable TLS authentication between the Docker client and the VCH.
- You are using Docker Compose 1.8.1.

In the procedure below, run the commands from the example-voting-app folder that contains the modified docker-compose.yml file.

1. Run the docker-compose command.

docker-compose -H *vch\_address*:2375 up -d

2. In a browser, go to http://\*vch\_address\*:5000 and http://\*vch\_address\*:5001 to verify that the Docker voting application is running.

You can vote on port 5000 and see the results on port 5001.

## **Default Volume Store Error**

When you create or run a container, the Docker operation fails with an error about a missing volume store.

## **Problem**

Running the container fails with error:

docker: Error response from daemon: No volume store named (default) exists.

## **Cause**

By default, vic-machine create does not create a volume store when the vSphere administrator deploys a VCH. To run containers from images that use volumes, the vSphere administrator must specify a volume store named default when they deploy the VCH.

## **Solution**

Deploy a VCH by using the vic-machine create --volume-store option to create a VCH with a volume store named default . See -volume-store in VCH Deployment Options and SpecifyVolume Stores in Advanced Examples of Deploying a VCH in *vSphere Integrated Containers Installation*.

Use docker volume inspect to get information about the volume.